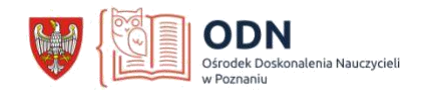

## **Edukator.pl - instrukcja**

Edukator.pl to nowoczesny, bezpłatny serwis edukacyjny. Wystarczy się zarejestrować, aby otrzymać dostęp do własnego wirtualnego dysku, który pozwala gromadzić i porządkować cyfrowe materiały dowolnego formatu, a przede wszystkim w łatwy i intuicyjny sposób tworzyć własne treści, komunikować się z innymi i publikować najlepsze dzieła.

To doskonałe narzędzie ułatwiające zdalne lekcje. Nauczyciel może założyć na portalu swoją klasę, do której doda uczniów. Może tworzyć wirtualne lekcje i kursy. Wszystkie dostępne materiały oraz przygotowane przez siebie może udostępniać uczniom, ma nad nimi kontrolę.

Po zalogowaniu się do konta, które zakładamy bezpłatnie pojawią się wideotutorialne, w których krok po kroku omówione zostały poszczególne opcje platformy. Każdy bez problemu poradzi sobie z ich zastosowaniem.

<https://www.edukator.pl/>

## 1. Załóż bezpłatne konto.

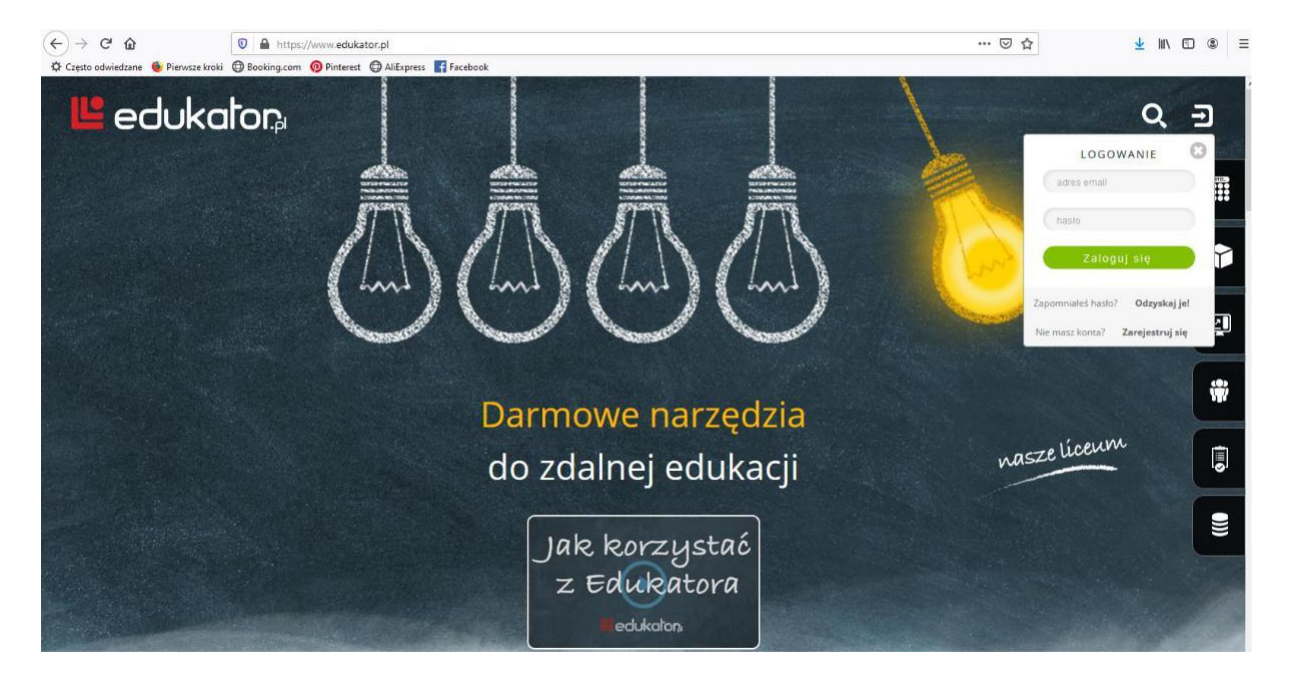

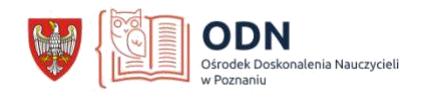

2. W swojej przestrzeni na platformie możesz dodawać materiały z komputera, z sieci oraz dostępne na platformie w publicznych zasobach.

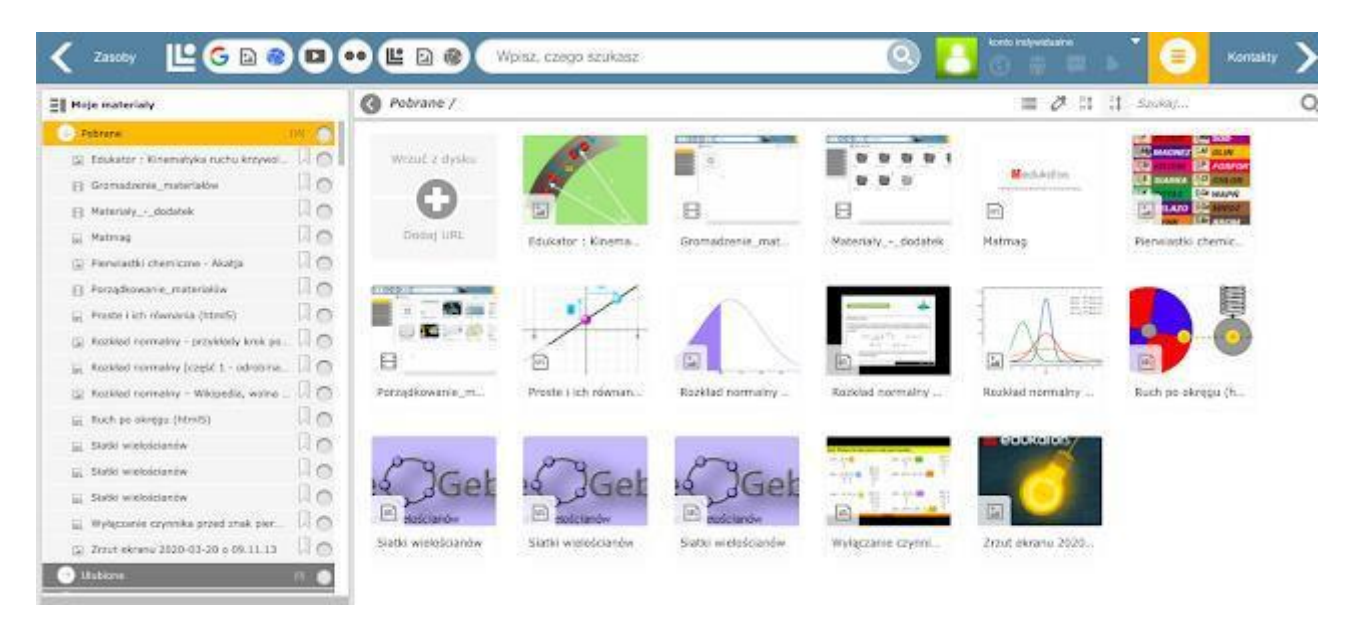

3. Dodaj do swoich kontaktów innych użytkowników platformy, ale także swoich uczniów.

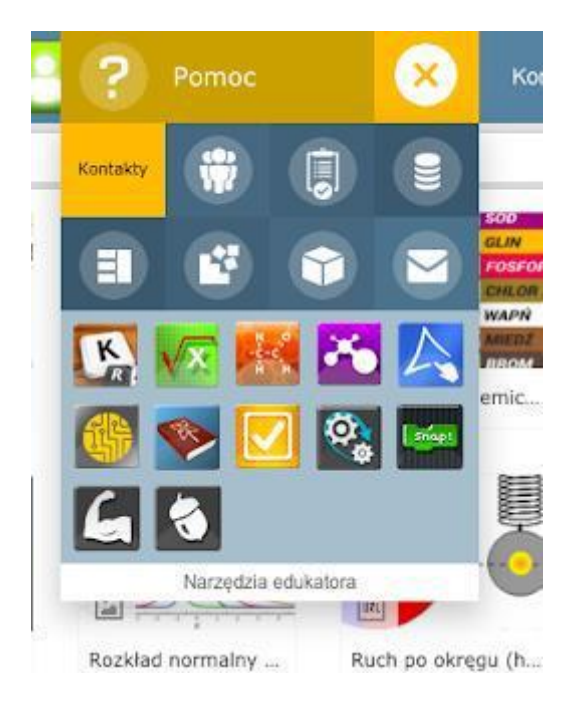

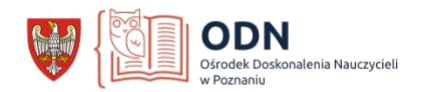

4. Na platformie możesz dodać się do publicznych grup, ale tworzyć także swoje. Utworzysz również kursy i lekcje dla uczniów. Bezpośrednio w swojej przestrzeni stworzysz testy, sprawdziany, ale dodasz je także z zasobów komputera. Możesz także skorzystać z dostępnych na platformie aplikacji i materiałów interaktywnych.

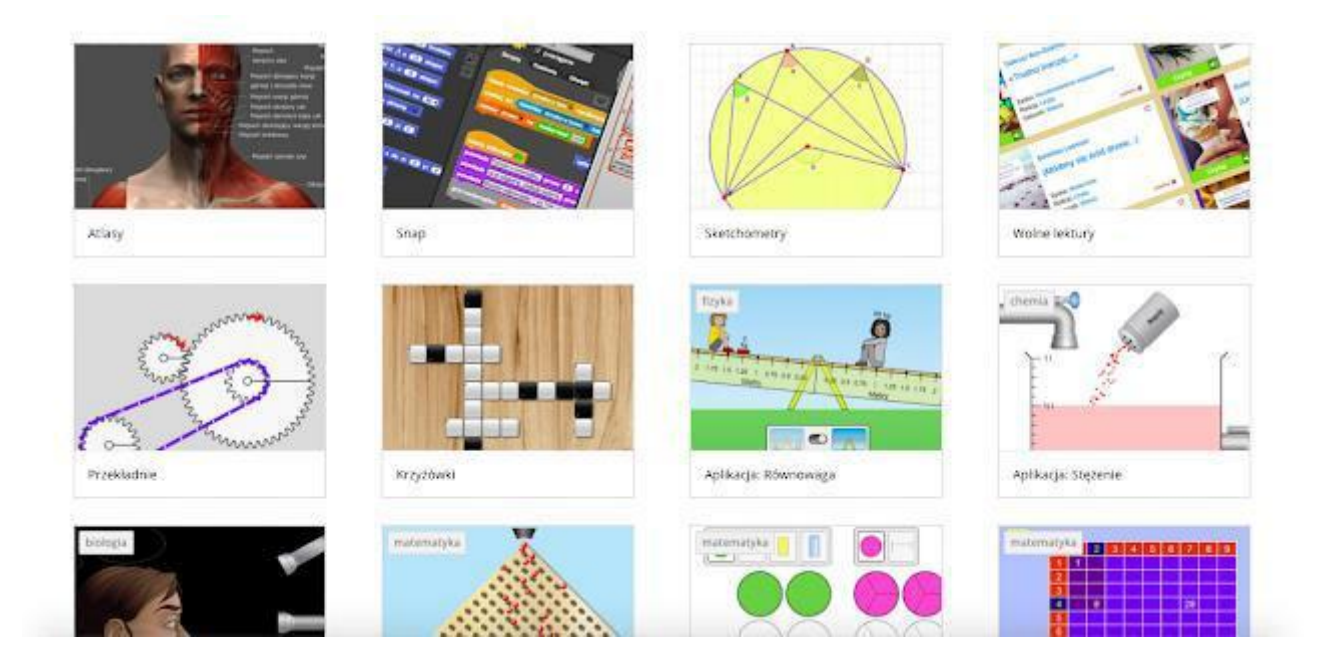

## Ewa Krąkowska

doradca metodyczny wychowania przedszkolnego i edukacji wczesnoszkolnej

doradca.krakowska@odnpoznan.home.pl